## **Inspecting changes in the Change details panel**

The **Change details** panel displays a tree structure reflecting the changes that occurred either on the element selected in the **Merged Result** tree or on the property selected in the **Specification** panel. If several elements or properties are selected, then all changes that have been detected in these elements or properties accordingly will be displayed in the **Change details** panel. The panel is located above the **S pecification** panel on the **Merge** window.

The panel contains a tree structure that has two top-level branches – Source changes and Target changes – in 3-way merge, and 1 top-level branch – Source changes – in 2-way merge.

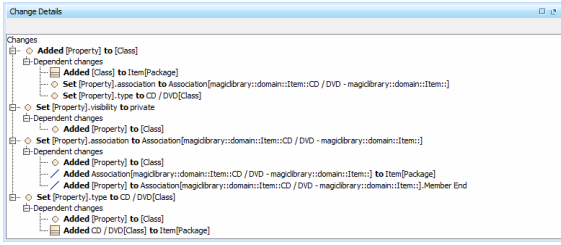

In this panel, you can see dependent changes. In order to see them, expand the **Dependent changes** branch under an element with dependent changes.

For the dependent changes description, refer to [Dependent changes.](https://docs.nomagic.com/display/MD190/Understanding+change+concept#Understandingchangeconcept-dependentchanges)

## **Related pages**

- [Analyzing and managing](https://docs.nomagic.com/display/MD190/Analyzing+and+managing+merge+results)  [merge results](https://docs.nomagic.com/display/MD190/Analyzing+and+managing+merge+results)
	- <sup>o</sup> Getting merge [summary](https://docs.nomagic.com/display/MD190/Getting+merge+summary+information+and+changes+legend)  [information and](https://docs.nomagic.com/display/MD190/Getting+merge+summary+information+and+changes+legend)  [changes legend](https://docs.nomagic.com/display/MD190/Getting+merge+summary+information+and+changes+legend)
	- [Understanding](https://docs.nomagic.com/display/MD190/Understanding+content+of+the+Merged+Result+tree)  [content of the](https://docs.nomagic.com/display/MD190/Understanding+content+of+the+Merged+Result+tree)
	- [Merged Result tree](https://docs.nomagic.com/display/MD190/Understanding+content+of+the+Merged+Result+tree) <sup>o</sup> Inspecting [element property](https://docs.nomagic.com/display/MD190/Inspecting+element+property+changes+in+the+Specification+panel)
	- [changes in the](https://docs.nomagic.com/display/MD190/Inspecting+element+property+changes+in+the+Specification+panel)  [Specification panel](https://docs.nomagic.com/display/MD190/Inspecting+element+property+changes+in+the+Specification+panel)
	- [Displaying and](https://docs.nomagic.com/display/MD190/Displaying+and+navigating+through+changes)  [navigating through](https://docs.nomagic.com/display/MD190/Displaying+and+navigating+through+changes)  [changes](https://docs.nomagic.com/display/MD190/Displaying+and+navigating+through+changes)
	- [Quickly navigating](https://docs.nomagic.com/display/MD190/Quickly+navigating+through+conflicting+changes)  [through conflicting](https://docs.nomagic.com/display/MD190/Quickly+navigating+through+conflicting+changes)  [changes](https://docs.nomagic.com/display/MD190/Quickly+navigating+through+conflicting+changes) [Accepting and](https://docs.nomagic.com/display/MD190/Accepting+and+rejecting+changes)
	- [rejecting changes](https://docs.nomagic.com/display/MD190/Accepting+and+rejecting+changes) [Viewing and](https://docs.nomagic.com/display/MD190/Viewing+and+analyzing+changes+of+modified+diagrams)
	- [analyzing](https://docs.nomagic.com/display/MD190/Viewing+and+analyzing+changes+of+modified+diagrams)  [changes of](https://docs.nomagic.com/display/MD190/Viewing+and+analyzing+changes+of+modified+diagrams)  [modified diagrams](https://docs.nomagic.com/display/MD190/Viewing+and+analyzing+changes+of+modified+diagrams)
	- <sup>o</sup> Generating a [differences report](https://docs.nomagic.com/display/MD190/Generating+a+differences+report)